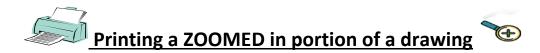

- 1. Open the drawing using the **MERIDIAN** viewer ( **DO NOT** DOUBLE CLICK ON THE FILE!!!)
  - a. Make sure you are using the AutoVueWebViewer... for further instructions on viewer set-up, please reference your training manual.

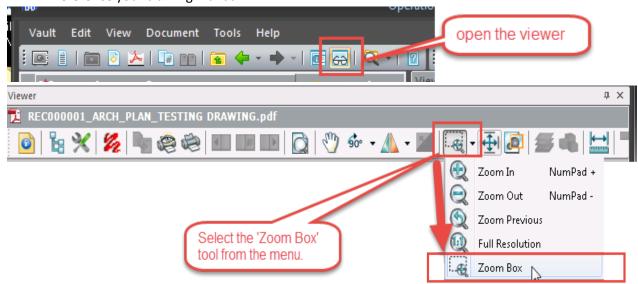

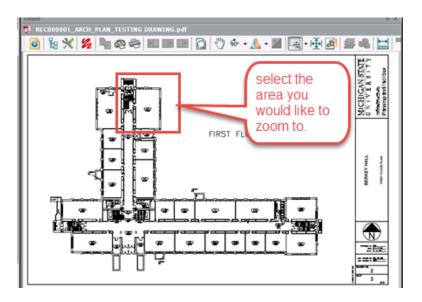

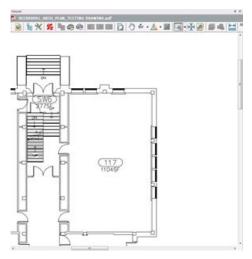

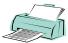

## Printing a ZOOMED in portion of a drawing

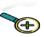

2. Printing the Drawing Portion

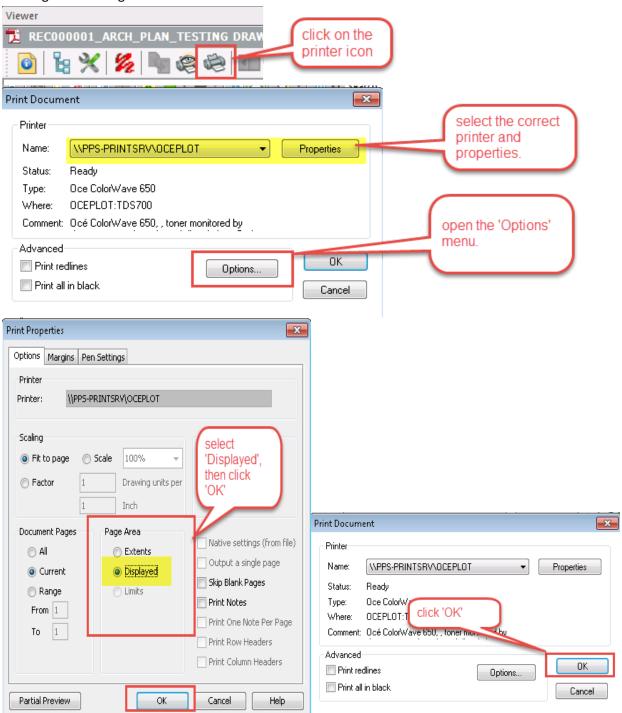